Student obligations are uploaded daily to Montgomery County Public Schools Online School Payments webpage.<http://osp.osmsinc.com/MontgomeryMD/>

**Click on [Student Debts](https://osp.osmsinc.com/montgomerymd/login.aspx?returnurl=payment.aspx) Montgomery County Public Schools, MD**  $Q$   $Q$   $S$   $S$ SP Online School Payments Elementary Middle High Special District Regional Summer Fees Music Honors Ensembles **Student eLearning Special Programs** Student Debts**Student Debts** HOME :: HOME **ONLINE SCHOOL PAYMENTS** This service allows parents/guardians, students, teachers, and staff the option to pay for school activities and events, such as field trips, yearbooks, fundraisers, and other items using a credit card (Visa, MasterCard, or Debit card). The online payment solution is provided by Montgomery County Public schools as an additional, convenient, and secure payment option.<br>If you are creating your account for the first time, you will be asked your students in the Student Profile Extracurricular Activity Fees are not being charged for the 2017-18 bl year. If you <mark>need to pay a speci</mark>fic debt owed by y or please Navigate to the approp ate site using the A 3.75% fee will be added to the purchase price of a school pur Home | Contact Us | Privacy Policy | Terms | Map Copyright 2020 - OSMS Inc. All rights reserved. Developed by Online School Management Systems - (OSP-WEB04) Create an account. **Montgomery County Public Schools, MD**  $Q$   $Q$   $B$   $\overline{B}$ . OSP Online School Payments Special District Regional Summer Fees Music Honors Ensembles Student eLearning **Special Programs** student Debts SIGN IN **Current Users** New Users, Please Create an Account To create a new account please fill in each of the form fields belov Email Username Username  $\sqrt{1}$ required required Password First Name Last Name required required .<br>Password must be atleast 8 characters long Password 8+ characters Confirm Password Forgot Username/Pa Remember Me required required Password Hint Password Answe Login Create New

Click (if Student is not listed add them by clicking here).

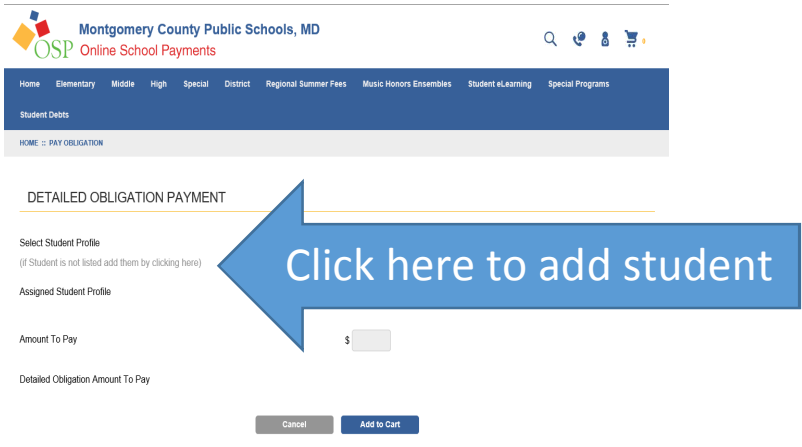

## Enter student's name and ID as it appears on school records such as the report card.

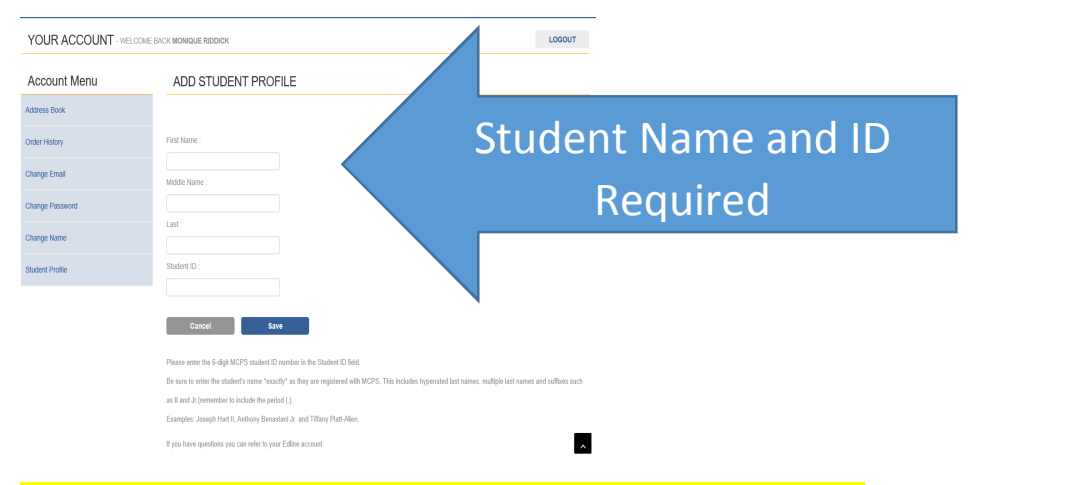

## To view obligations select student profile from drop down menu.

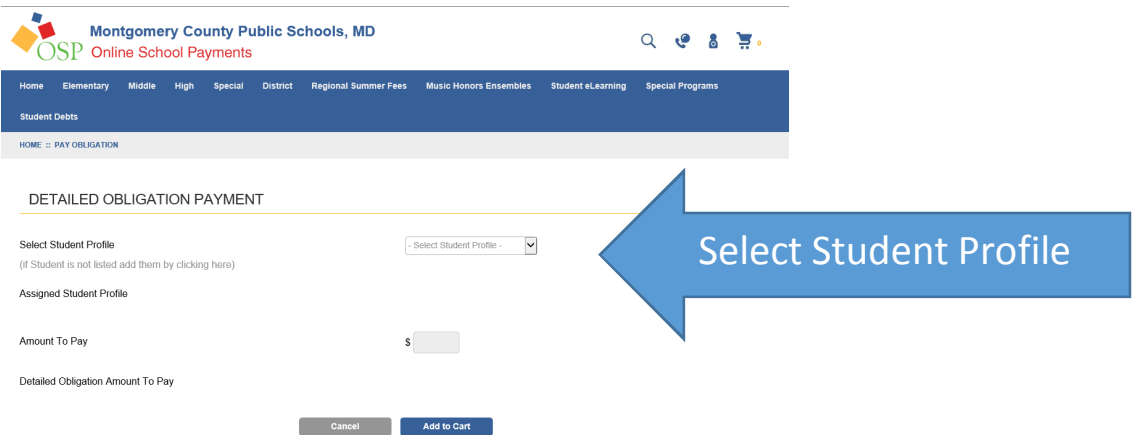

Obligations will be listed at the bottom of the page. Add to cart and proceed to check out. Payments are processed immediately. Obligation balances are updated online the next business day. If you have any questions, please contact the finance office at 301-353-8012.